# *illumina*

# NextSeq 系统

场地准备指南

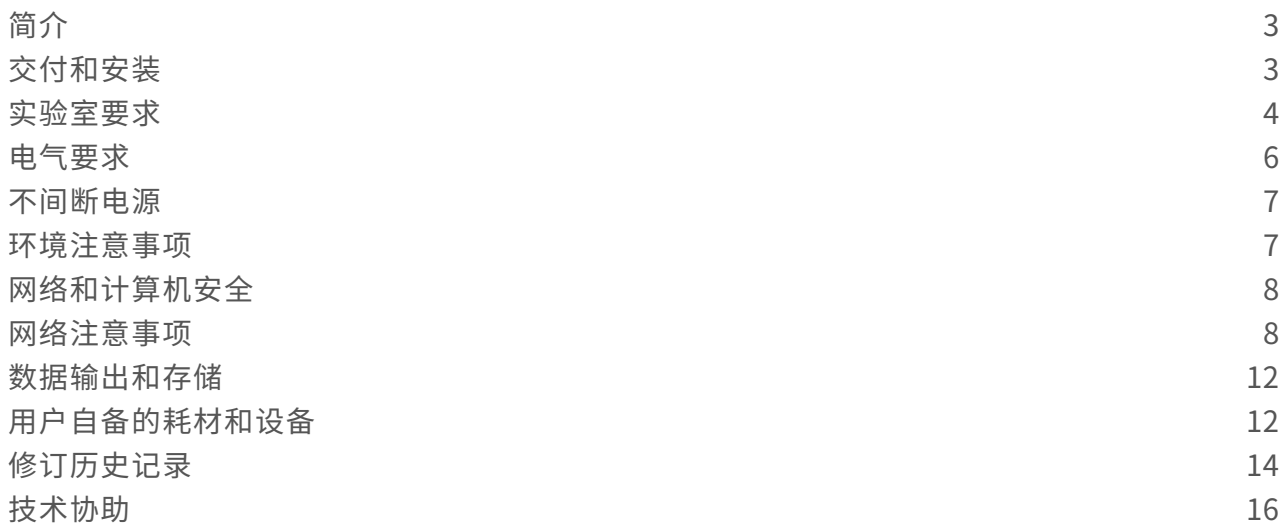

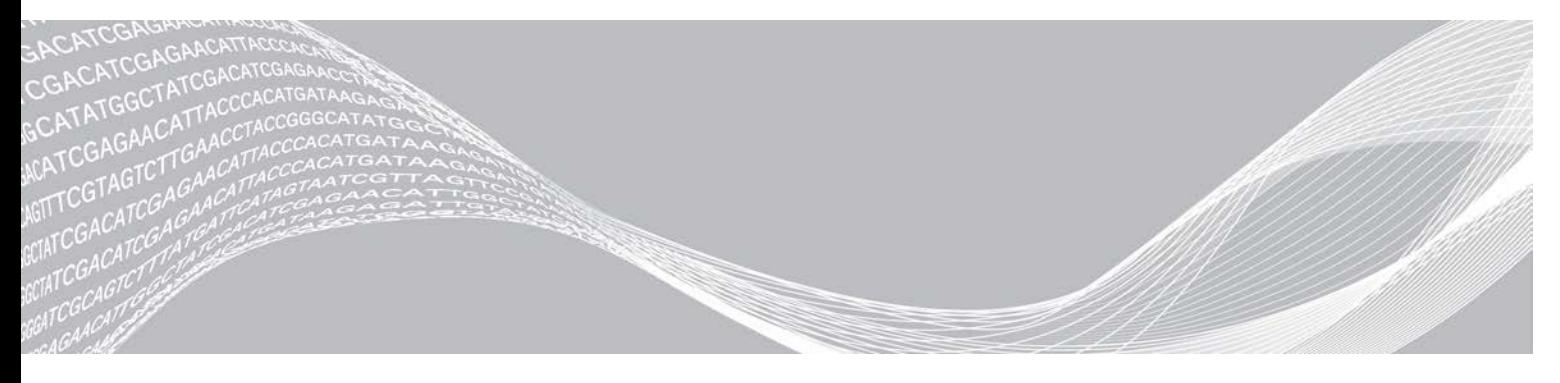

文档号 15045113 v04 CHS 2019 年 6 月 仅供研究使用,不可用于诊断过程。 ILLUMINA 所有

本文档及其内容归 Illumina, Inc. 及其附属公司("Illumina")所有, 并且仅供其客户用于与本文档内所描述的产品用途 相关的合同用途,不得用于其他任何目的。在未获得 Illumina 的事先书面同意的情况下,不得出于任何其他目的使用或分 发本文档及其内容,和/或以其他任何方式对其进行传播、披露或复制。Illumina 不通过本文档向任何第三方授权其任何专 利、商标、所有权或习惯法权利或类似权利。

必须由具备资质且受过相关培训的人员严格明确遵照本文档中的说明操作,以确保本文档中所述产品的使用适当且安全。 在使用此类产品之前,相关人员必须通读并理解本文档中的所有内容。

未能完整阅读并明确遵守本文档中包含的所有说明可能会导致产品损坏、对用户或其他人员造成人身伤害以及对其他财产 造成损害,并且将导致产品适用的保证失效。

对于由不当使用本文档中描述的产品(包括其部件或软件)引起的任何后果,ILLUMINA 概不承担任何责任。

© 2019 Illumina, Inc. 保留所有权利。

所有商标均为 Illumina, Inc. 或其各自所有者的财产。有关特定的商标信息,请参见 [www.illumina.com/company/legal.html](http://www.illumina.com/company/legal.html)。

## <span id="page-2-0"></span>简介

本指南提供有关为安装和操作 Illumina® NextSeq™ 500 和 NextSeq™ 550 系统准备场地的规范和准则:

- u 实验室空间要求
- u 电气要求
- u 环境限制
- u 计算要求
- u 用户自备的耗材和设备

#### 安全注意事项

有关安全注意事项的重要信息,请参见《*NextSeq* 系统安全和合规性指南》(文档号 *15046564*)。

#### 更多资源

以下文档可从 Illumina 网站下载。

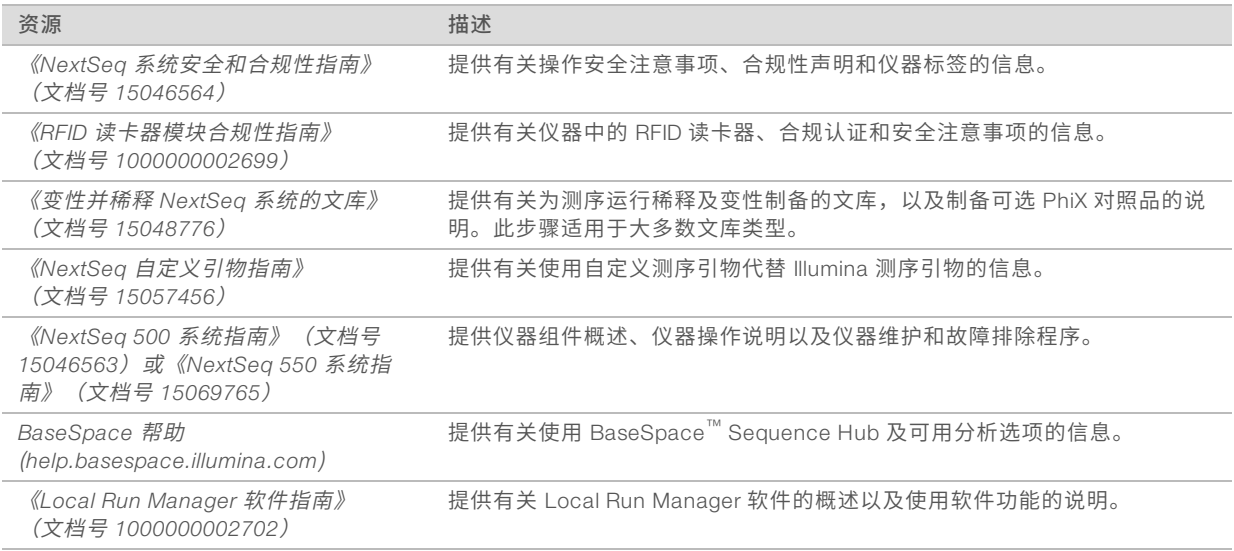

<span id="page-2-1"></span>请访问 Illumina 网站上的 NextSeq [支持页面](http://support.illumina.com/),查看相应文档和常见问题解答、下载软件以及参与在线培训。

## 交付和安装

授权的服务提供商将负责交付系统、拆箱取出组件并将仪器放置到实验室工作台上。请务必在交付前备好实验 室空间和工作台。

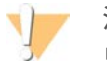

注意

只有授权人员才能打开仪器的包装、安装或移动仪器。仪器处理不当可能会影响校准,或损坏仪器组件。 仪器的安装和准备由 Illumina 代表负责。如果要将仪器连接到数据管理系统或远程网络位置,请确保在安装日 期之前选好数据存储路径。Illumina 代表可在安装期间测试数据传输过程。

安装、维护及保养期间需要接触仪器 USB 端口。

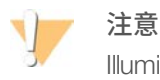

Illumina 代表安装并准备好仪器之后, 请勿重新安置仪器。不适当地移动仪器可能会影响光学校准并破坏 数据完整性。如需重新安置仪器,请与 Illumina 代表联系。

## 板条箱尺寸及内含物品

NextSeq 系统用一个板条箱装运。请使用以下尺寸来确定装运容器通行所需的最小门宽度。

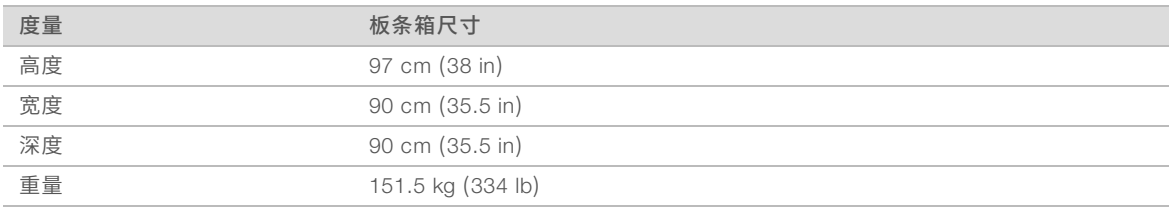

板条箱内装仪器及以下组件:

- u 废试剂瓶
- ▶ 试剂清洗夹盒和缓冲液清洗夹盒
- ▶ BeadChip 转接器
- u 电源线
- 《*NextSeq 500 系统指南》(文档号 15046563)或《NextSeq 550 系统指南》(文档号 15069765)*
- <sup>u</sup> 《*NextSeq* 系统安全和合规性指南》(文档号 *15046564*)
- <sup>u</sup> 《*RFID* 读卡器 *-* 型号 *TR-001-44* 用户指南》(文档号 *15041950*)
- u 配件包,内含以下组件:
	- u 键盘和鼠标
	- $\blacktriangleright$  网线,屏蔽 CAT 5e

#### <span id="page-3-0"></span>实验室要求

本节提供合理设置实验室空间的规范和要求。有关详细信息,请参见环境注意事项[\(第 7 页\)。](#page-6-1)

#### 仪器尺寸

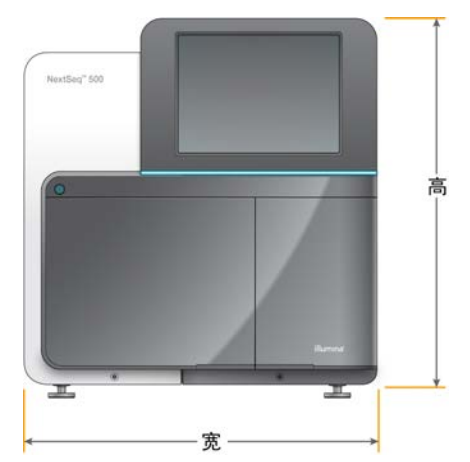

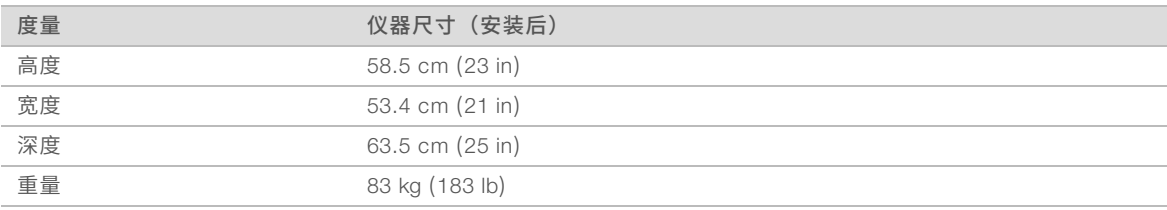

#### 放置要求

请将仪器放置在通风良好、能够接触到电源开关和电源插座并方便维修的位置。

- ▶ 请确保能够通过仪器左侧接触到后面板上的电源开关。
- ▶ 仪器的位置应使操作人员能够快速从插座拔出电源线。
- ▶ 请确保能从所有侧面接触到仪器。

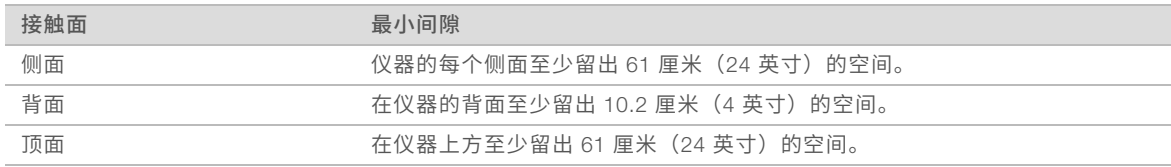

## 注意

不适当地移动仪器可能会影响光学校准并破坏数据完整性。如需重新安置仪器,请与 Illumina 代表联系。

#### 实验室工作台准则

该仪器包含精密光学元件。请将仪器放置在结实的实验室工作台上,远离振动源。

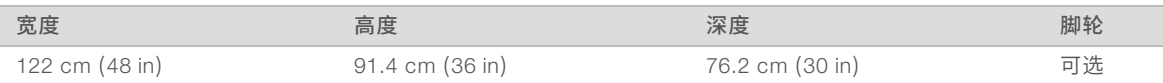

对于北美地区的客户, Illumina 建议使用下面的实验室工作台: Bench-Tek Solutions ([www.bench-tek.com](http://www.bench-tek.com/)), 部件号 BT40CR-3048BS-PS。

#### 振动准则

请遵循以下准则,以在测序运行期间最大限度地减小振动,并确保实现最佳性能:

- ▶ 将仪器放置在结实的实验室工作台上。
- ▶ 请勿在工作台上放置其他可能引起振动的设备,例如混合器、振荡器、离心机或带有重型风扇的仪器。
- u 请勿在仪器顶部放置物品。
- u 当仪器在测序时,请勿打开试剂仓门、缓冲液仓门、右服务面板或流动槽门。

#### 针对 PCR程序的实验室设置

有些文库制备方法需要使用聚合酶链反应(polymerase chain reaction,简称 PCR)流程。

请建立专用区域和实验室程序,以免在实验室中开始工作之前发生 PCR 产物污染。PCR 产物可能会污染试 剂、仪器和样品,导致结果不准确和正常操作延迟。

#### 建立 PCR前和 PCR后区域

▶ 建立用于 PCR 前流程的 PCR 前区域。

- ▶ 建立用于处理 PCR 产物的 PCR 后区域。
- ▶ 请勿使用同一个洗涤槽来清洗 PCR 前和 PCR 后材料。
- ▶ 请勿为 PCR 前和 PCR 后区域使用同一个水纯化系统。
- ▶ 请将 PCR 前操作流程中使用的用品存储在 PCR 前区域中,并根据需要转移到 PCR 后区域。

#### 专用设备和用品

- ▶ 请勿对 PCR 前和 PCR 后流程使用相同的设备和用品。请在每个区域中单独使用一套不同的设备和用品。
- u 请为用于每个区域的耗材建立专用存储区域。

#### 测序耗材的存储要求

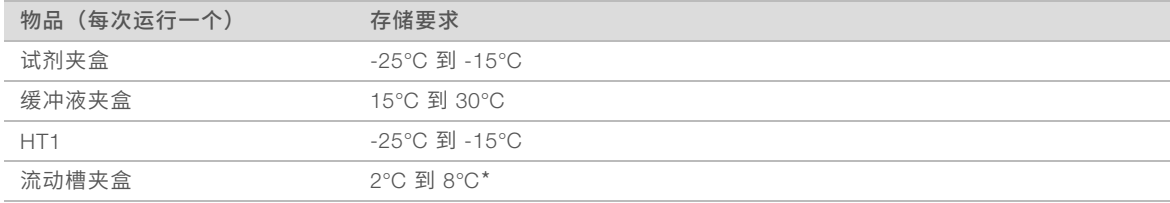

<span id="page-5-0"></span>\*对于 NextSeq v2.5 试剂盒,在室温条件下装运

## 电气要求

#### 电源规格

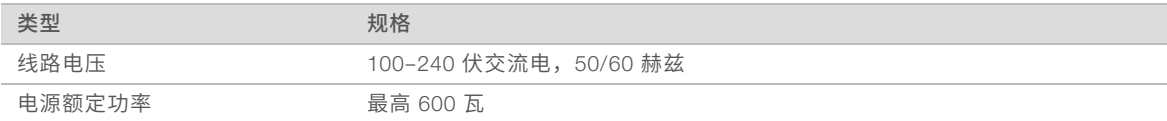

#### 插座

您的设备必须连接以下配件:

- ▶ 对于 100-120 伏交流电 需要具有相应电压的 15 安接地专用线缆并进行电气接地。北美和日本适用插 座: NEMA 5-15
- ▶ 对于 220-240 伏交流电 需要具有相应电压的 10 安接地线缆并进行电气接地。如果电压浮动超过 10%,则需要稳压器。

#### 保护接地

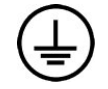

仪器配有通过外壳进行的保护接地连接。电源线的安全接地可将保护接地返回到安全参照

点。使用此设备时电源线的保护接地连接必须处于良好的工作状态。

#### 电源线

仪器配备国际标准的 IEC 60320 C14 插座,并随附地区特定的电源线。

只有在电源线与交流电源断开连接时,仪器中才不会有危险电压。

要获取符合当地标准的对等插座或电源线,请咨询 Interpower Corporation (www.interpower.com) 之类的第 三方供应商。

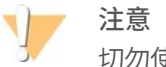

切勿使用延长线将仪器连接到电源。

#### 保险丝

<span id="page-6-0"></span>本仪器不含用户可更换的保险丝。

#### 不间断电源

强烈建议使用用户自备的不间断电源 (UPS)。无论仪器是否连接了 UPS, Illumina 均不对受电源中断影响的运 行负责。标准发电机支持的电源往往不是不间断电源,通常会在电源恢复前短暂断电。

下表列出了地区特定的建议。

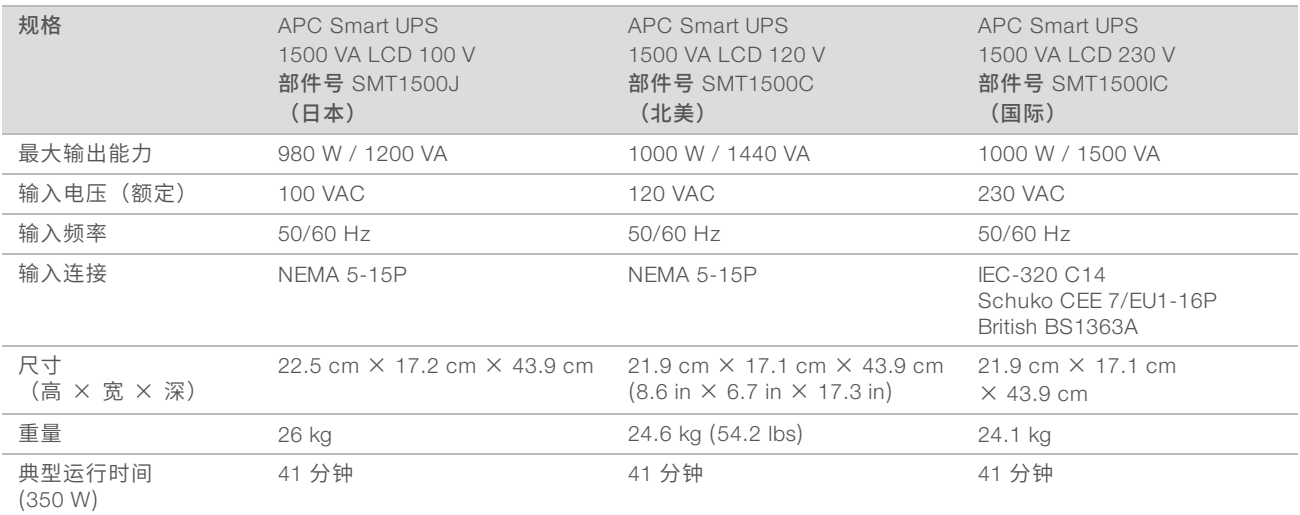

对于所述地区之外的设备,要获取符合当地标准的等效 UPS,请咨询 Interpower Corporation (www.interpower.com) 之类的第三方供应商。

## <span id="page-6-1"></span>环境注意事项

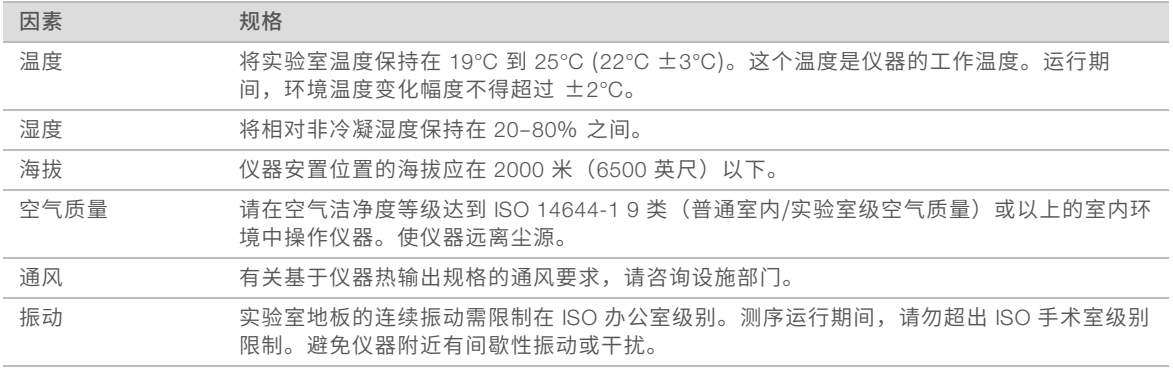

#### 热输出

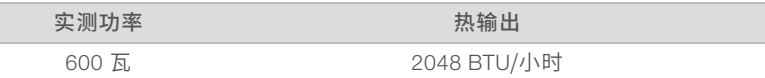

#### 噪音输出

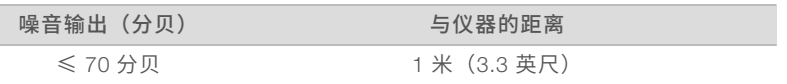

<span id="page-7-0"></span>≤ 70 分贝的测量值是距仪器大约 1 米 (3.3 英尺) 时正常对话的音量。

#### 网络和计算机安全

<span id="page-7-2"></span>以下几节提供有关维护网络和计算机安全的准则。有关所建议配置的信息,请参见[操作系统配置](#page-9-0)(第 10 [页\)](#page-9-0)。

#### 防病毒软件

强烈建议您使用自己选择的防病毒软件来保护仪器控制计算机免遭病毒攻击。

为避免丢失数据或受到干扰,请按以下方式配置防病毒软件:

- u 设置为手动扫描。请勿启用自动扫描。
- ▶ 仅在仪器未在使用时才执行手动扫描。
- u 将防病毒软件设置为无需用户授权即可下载更新,但不安装更新。
- ▶ 请勿在仪器运行期间进行更新。请仅在仪器未在运行中且可安全地重新启动仪器计算机时才进行更新。
- u 更新后请勿立即自动重新启动计算机。
- ▶ 从所有实时文件系统保护机制中排除应用程序目录和数据驱动器。将此设置应用到 C:\Illumina 目录和 D:\ 驱动器。
- ▶ Windows Defender 默认处于关闭状态。请保持该状态。此 Windows 产品可能会影响 Illumina 软件使用的 计算机资源。

#### <span id="page-7-1"></span>网络注意事项

NextSeq 系统需要连接网络才能使用,无论运行是连接到 BaseSpace Sequence Hub 还是在手动运行模式下 执行均不例外。

手动模式下执行运行需要连接网络,以将运行数据传输到网络位置。请勿将运行数据保存到 NextSeq 系统上的 本地硬盘驱动器中。硬盘驱动器用于在自动传输数据之前临时存储数据。硬盘驱动器上保存的非当前运行的任 何数据都会填满硬盘驱动器,阻碍后续运行的执行,除非腾出了空间。

执行以下操作需要内部连接:

- ▶ 连接到 Illumina BaseSpace Sequence Hub。
- ▶ 从系统界面上安装 NextSeq 控制软件 (NCS) 更新。
- ▶ 下载仪器运行状况数据。
- ▶ [可选] 获取来自 Illumina 技术支持的远程协助。

#### 网络连接

请按照以下建议来安装和配置网络连接:

- ▶ 在仪器和数据管理系统之间使用 1 Gb 的专用连接。可采用直接连接或通过网络交换机建立此连接。
- ▶ 连接所需的带宽如下:
	- ▶ 对于内部网络上载,每台仪器的带宽为 50 Mb/秒。
	- ▶ [可选] 对于 BaseSpace Sequence Hub 网络上载,每个系统的带宽为 200 Mb/秒。
	- ▶ [可选] 对于运行状况数据上载, 每个系统的带宽为 5 Mb/秒。
- u 交换机必须进行管理。
- ▶ 交换机等网络设备的带宽必须至少为每秒 1 Gb。
- ▶ 计算每个网络交换机上的工作负载的总容量。连接的仪器和辅助设备(例如打印机)数量可能会对容量产 生影响。

请按照以下建议来安装和配置网络连接:

- ▶ 如果可能,请将测序流量与其他网络流量隔离开。
- ▶ 必须使用 CAT 5e 或更佳的网线。仪器随附 3 米(9.8 英尺)长的屏蔽 CAT 5e 网线用于网络连接。
- ▶ 如果使用的是 BaseSpace Sequence Hub, 网速至少要达到 10 Mb/秒。

#### 网络支持

Illumina 不负责安装网络连接或为其提供技术支持。

请复查网络维护活动以防范 Illumina 系统的潜在兼容性风险,包括以下风险:

- 删除组策略对象 (GPO) GPO 会影响已连接 Illumina 资源的操作系统 (OS)。OS 变化可能会干扰 Illumina 系统中的专有软件。Illumina 仪器已经过测试和验证,可以正常运作。连接域 GPO 后,一些设置 可能会影响仪器软件。如果仪器软件运作不正常,请向您所在机构的 IT 管理员咨询可能的 GPO 干扰。
- ▶ 激活 Windows Defender Windows Defender 可能会影响 Illumina 软件使用的 OS 资源。请安装防病毒 软件来保护仪器控制计算机。请参见*防病毒软件*[\(第 8 页\)。](#page-7-2)
- ▶ 更改预配置用户的特权 保留预配置用户的现有特权。请根据需要将预配置用户设为不可用。
- ▶ 潜在 IP 地址冲突 NextSeq 已修复有冲突时会导致系统故障的内部 IP 地址。
- ▶ 服务器消息块 (SMB) 文件共享协议 SMB v1 在 Windows 10 系统上默认为禁用状态。要启用,请联系 Illumina 技术支持部门。

#### 内部连接

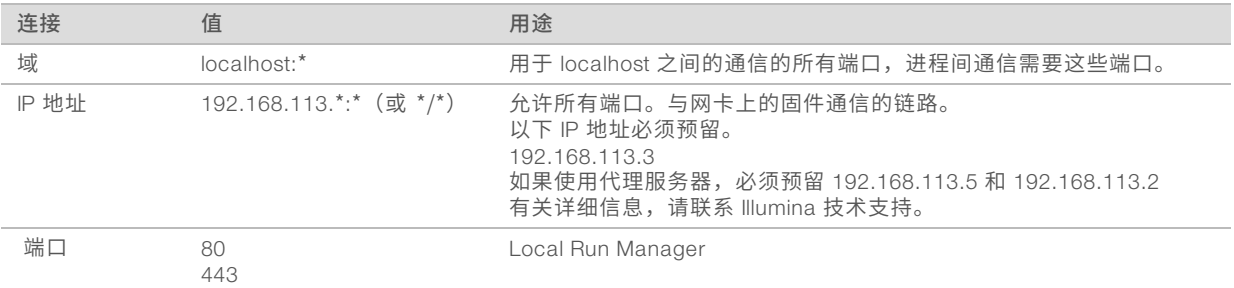

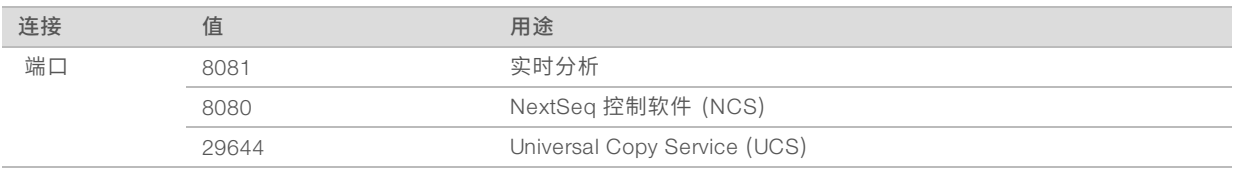

## 出站连接

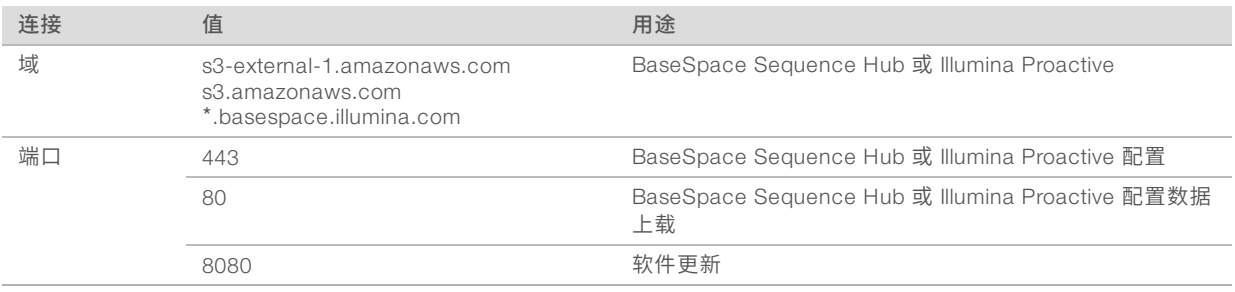

## BaseSpace Sequence Hub 域

下列域提供从 Universal Copy Service 到 BaseSpace Sequence Hub 和 Illumina Proactive 的访问权限。 有些企业地址包含用户定义的域字段。此自定义字段预留为 {domain} 。

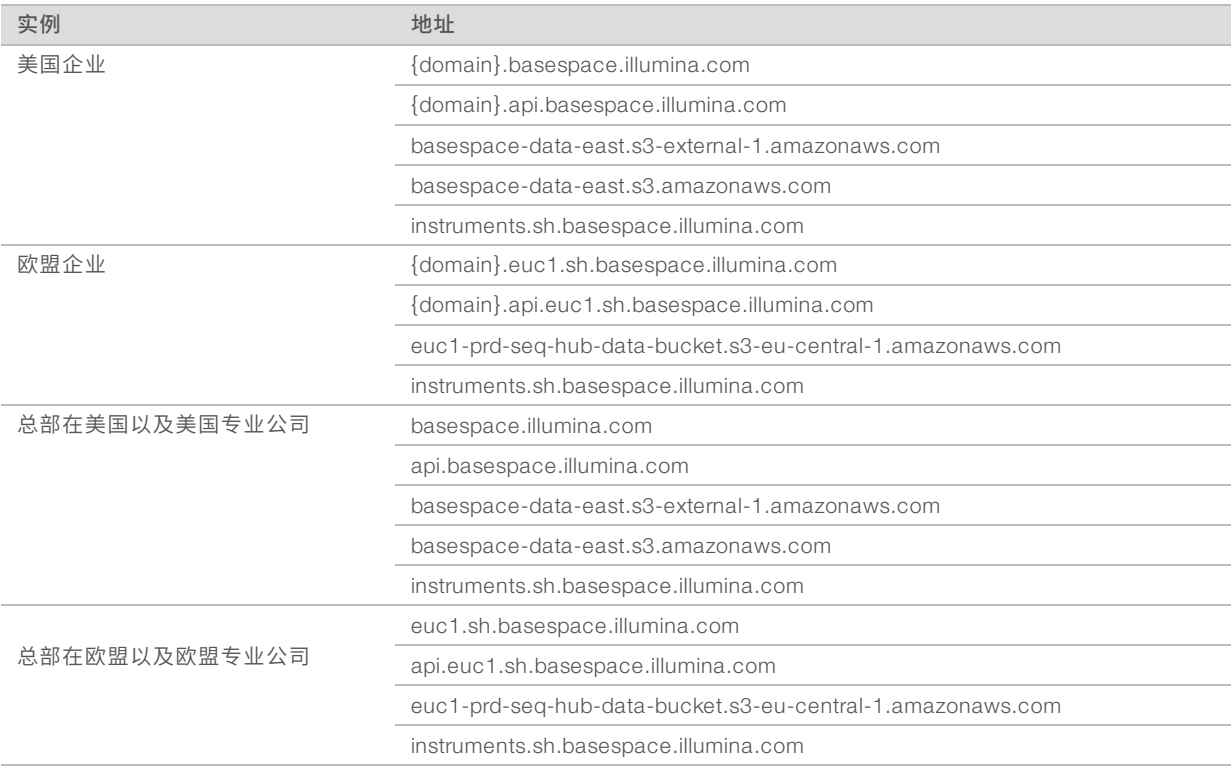

## <span id="page-9-0"></span>操作系统配置

Illumina 仪器在出货前已经过测试和验证,可正常操作。安装后,更改设置可能会造成性能或安全风险。 以下配置建议可以降低操作系统在性能和安全方面的风险:

- 配置至少包含 10 个字符的密码,并使用本地 ID 策略来获得更多指导。*请记录密码并妥善保存。* 
	- ▶ Illumina 不会保留客户登录凭据, 且无法重置未知的密码。
	- ▶ 如果密码未知,则需要 Illumina 代表恢复出厂默认值,此操作会从系统删除所有数据并延长必需的支持 时间。
- ▶ 在连接到包含组策略对象 (GPO) 的域时,有些设置可能会影响操作系统或仪器软件。如果仪器软件运作 不正常,请向您所在机构的 IT 管理员咨询可能的 GPO 干扰。
- <sup>u</sup> 使用 Windows 防火墙或网络防火墙(硬件或软件),并禁用远程桌面协议 (RDP)。有关防火墙和 RDP <sup>的</sup> 详细信息,请参见《*Illumina* 安全最佳实践指南》(出版编号*970-2016-016*)。
- ▶ 维护用户的管理权限。Illumina 仪器在出货时已将仪器软件配置为允许用户权限。
- 该系统已修复在发生冲突时可能会导致系统故障的内部 IP 地址。
- <sup>u</sup> 控制计算机用于操控 Illumina 测序系统。上网浏览、查收电子邮件、审阅文档及其他非测序活动会导致质 量和安全问题。

#### 服务

NCS 和 Local Run Manager 软件使用以下服务:

- u 分析服务
- u 作业服务
- **Numbersal Copy Service**

这些服务默认使用登录 NextSeq 时所使用的凭据。要更改 Local Run Manager 中的凭据,请参见《*Local Run Manager* 软件指南》(文档号 *1000000002702*)中的"指定服务帐户设置"。

#### 驱动器映射

请勿共享仪器上的任何驱动器或文件夹。

请将驱动器映射到其他设备上的 Samba/通用 Internet 文件系统 (CIFS)/网络文件系统 (NFS)。 在控制软件中,使用运行输出的完整 UNC 路径。

#### Windows 更新

应用更新时,仪器必须处于闲置状态,因为某些更新需要系统完全重启。一般更新和功能更新会给系统操作环 **境带来风险,因此不支持此类更新。** 

如果无法实现安全更新,可采用以下替代方案来开启 Windows 更新:

- ▶ 更强健的防火墙功能和网络隔离功能(虚拟局域网)。
- ▶ 网络连接存储 (NAS) 的网络隔离功能(该功能同样可以让数据同步到网络)。
- <sup>u</sup> 本地 USB 存储。
- u 适当的用户行为和管理,避免对控制计算机的不当使用并确保基于权限的恰当控制。

如需有关 Windows 更新替代方案的详细信息,请与 Illumina 技术支持联系。

#### 第三方软件

Illumina 仅支持安装时提供的软件。

Chrome、Java、Box 及其他第三方软件未经测试,可能会影响系统性能与安全。例如,RoboCopy 会干扰控 制软件套装所执行的流。这种干扰可能会导致测序数据损坏及丢失。

## 用户行为

仪器控制计算机用于操控 Illumina 测序系统。请勿将其视为一般用途的计算机。出于质量和安全方面的原因, 请勿使用控制计算机上网浏览、查收电子邮件、审阅文档或进行其他非必要操作。这些操作可能会导致性能下 降或数据丢失。

## <span id="page-11-0"></span>数据输出和存储

#### BaseSpace Sequence Hub 的存储要求

Illumina 建议将数据上载到 BaseSpace Sequence Hub。根据运行大小, BaseSpace Sequence Hub 对每次运 行的存储要求如下:

#### 表 1 NextSeq 500/550 系统性能参数

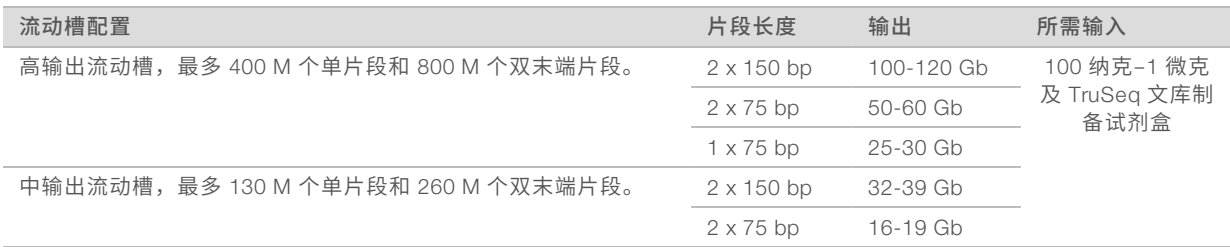

## <span id="page-11-1"></span>用户自备的耗材和设备

NextSeq 系统上使用以下耗材和设备。有关详细信息,请参见《NextSeq 500 系统指南) (文档号 *15046563*)或《*NextSeq 550* 系统指南)(文档号 *15069765*)。

## 用于测序运行的用户自备耗材

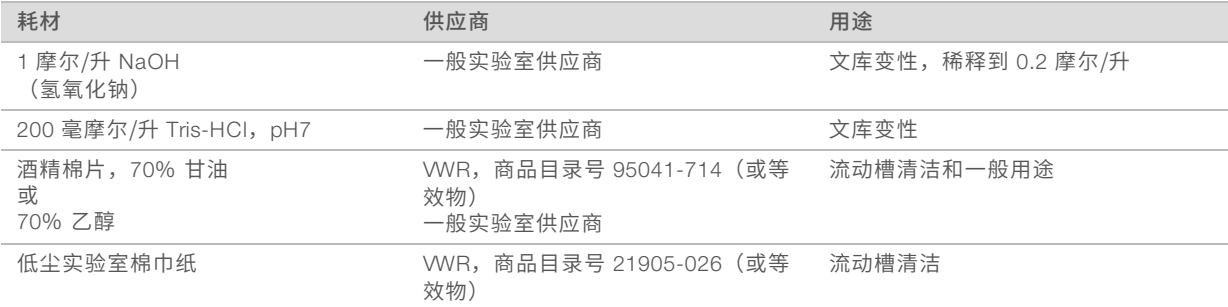

## 用于仪器维护的用户自备耗材

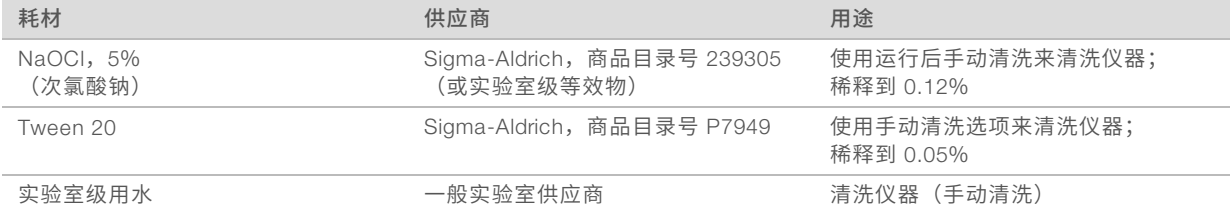

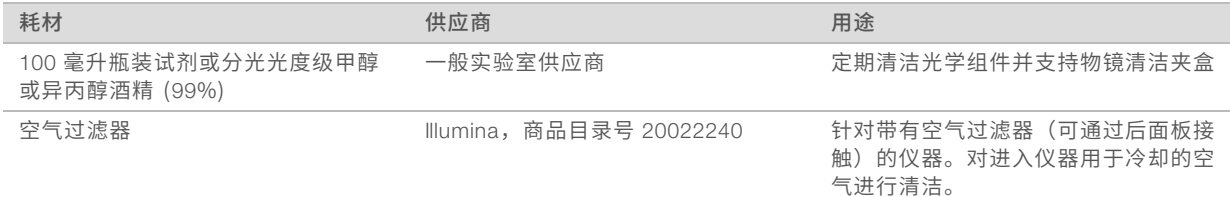

#### 实验室级用水准则

始终使用实验室级用水或去离子水来执行仪器操作。切勿使用自来水。请仅使用以下等级的水或等效物: u 去离子水

- $\blacktriangleright$  Illumina PW1
- 
- 18 兆欧 (ΜΩ) 水
- u 高纯水
- u 超纯水
- u 分子生物学级用水

## 用户自备的设备

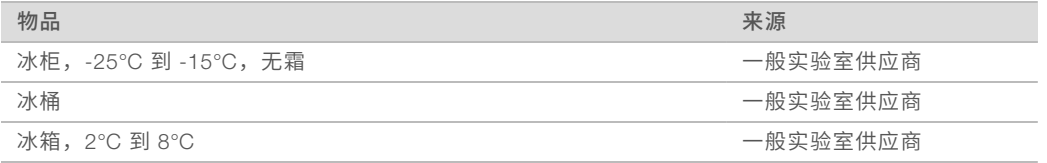

## <span id="page-13-0"></span>修订历史记录

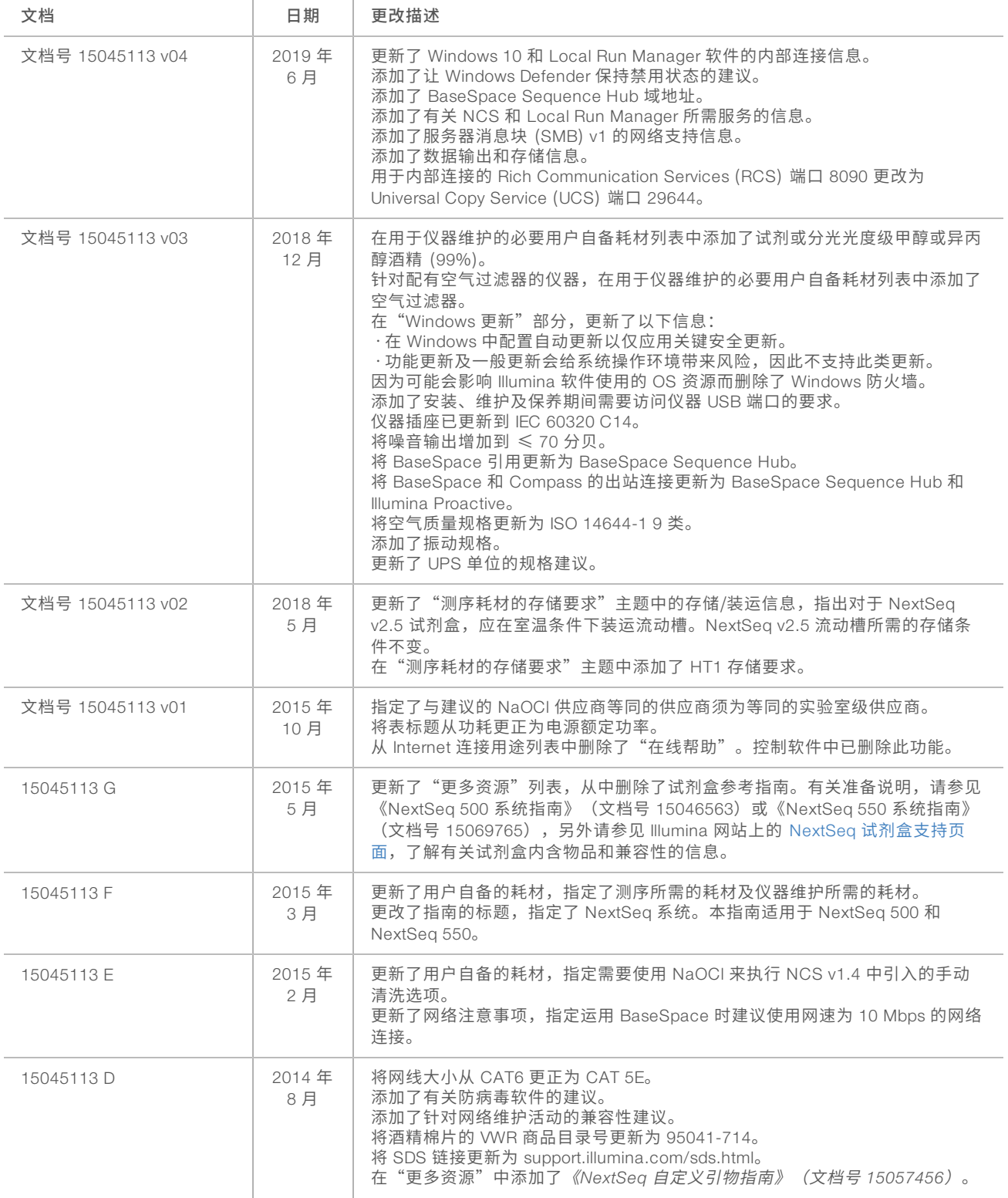

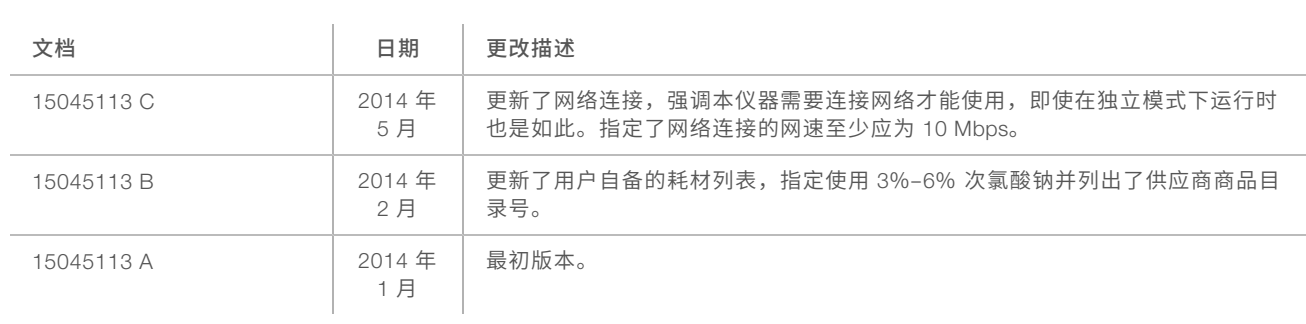

## <span id="page-15-0"></span>技术协助

如需技术协助,请与 Illumina 技术支持部门联系。

网站:<br>电子邮件: techsupport@illumi [techsupport@illumina.com](mailto:techsupport@illumina.com)

## Illumina 客户支持部门电话号码

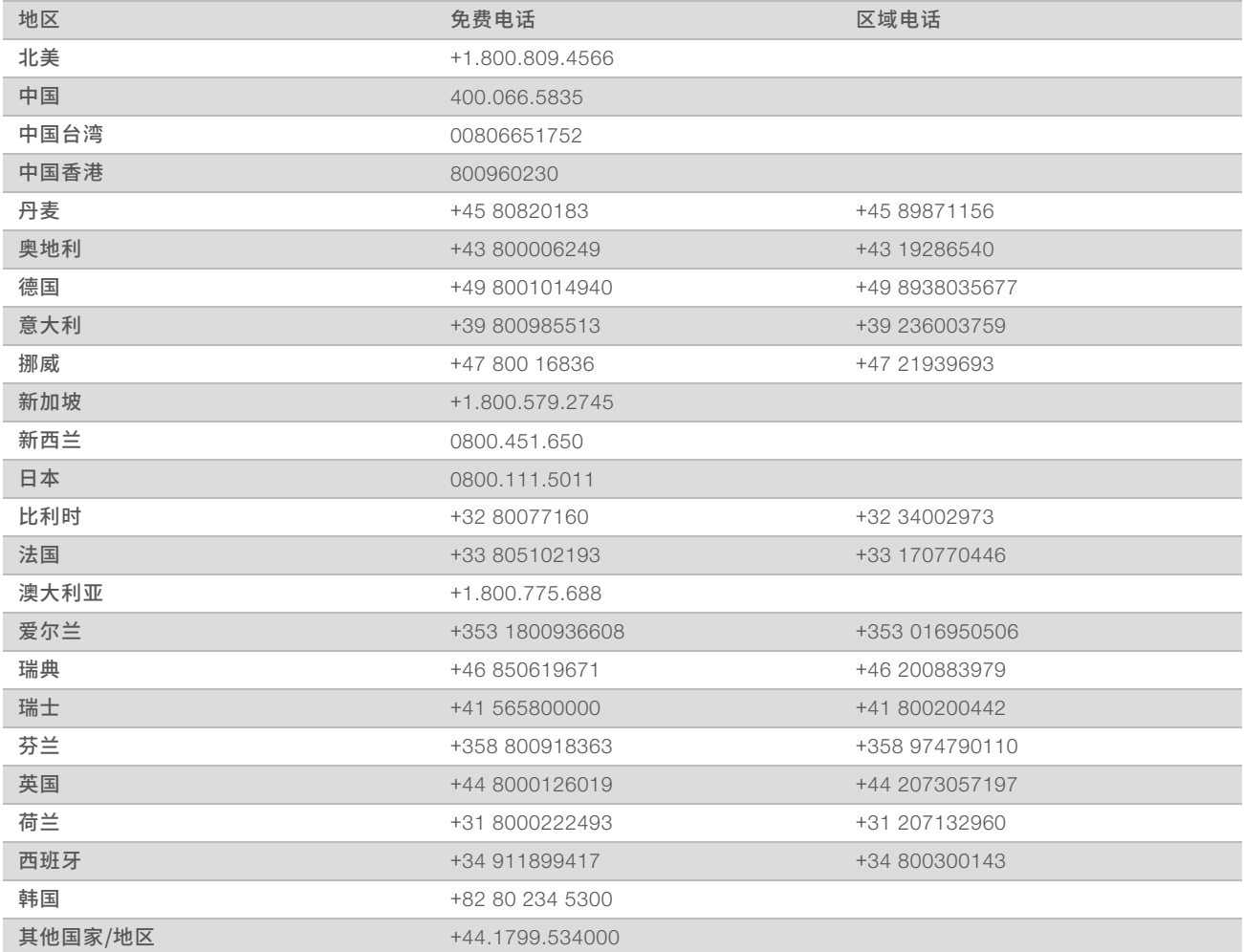

安全数据表 (safety data sheet, 简称 SDS) — 可通过 Illumina 网站 ([support.illumina.com/sds.html](http://support.illumina.com/sds.html)) 获取。 产品文档 — 可通过 Illumina 网站下载 PDF 版本。请转到 [support.illumina.com](http://www.illumina.com/support.ilmn), 选择一个产品, 然后选择 Documentation & Literature (文档与文献)。

NextSeq 系统场地准备指南

## $\mathbf{M}$

Illumina 5200 Illumina Way San Diego, California 92122 U.S.A. +1.800.809.ILMN (4566) +1.858.202.4566(北美以外地区) techsupport@illumina.com www.illumina.com

仅供研究使用,不可用于诊断过程。 © 2019 Illumina, Inc. 保留所有权利。

## *illumina*